## **QUICK GUIDE:** DAILY/WEEKLY SUPPLIER ACTIVITIES

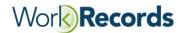

| Monitor Worker Activity                                                                                                    | Who/When |
|----------------------------------------------------------------------------------------------------|----------|
| DAILY: Check worker use of kiosk to see if any employees have not checked in/out as expected.  Run Reports: Daily WorkClock Activity and Review for Unusually Large Hours and Who Forgot to Clock Out.  —Review "exceptions" and address discrepancies and coach workers as needed.                                                       |          |
| WEEKLY: Check worker use of kiosk to see if problems were corrected and to monitor for overtime.                                                                                                    |          |
| <ul> <li>Run Report: Weekly WorkClock Activity Report and Monitor Workers for Overtime.</li> <li>—Contact client supervisor about any issues that need to be corrected and coach workers as needed.</li> </ul>                                                                                                    |          |
| Download Hours and Present Invoice                                                                                                    |          |
| Ensure that all TimeCards were approved.  Run Report: Step 1: Search for Missing TimeCards.  —Close out orders if the worker is no longer active OR zero approve TimeCards if the worker had no time that week, but will be returning.                                                                                                    |          |
| —Gather more information about missing TimeCards and contact client to resolve. (Be sure your dates match your client's week-ending date.)                                                                                                    |          |
| <ul> <li>□ Run Report: Step 2: Review Unapproved WorkSegments.</li> <li>□ Run Report: Search for Duplicate Orders/Search for Workers with more than 1 Active Order.</li> <li>— Check for Duplicate Active Orders to avoid miscalculation of OT and remove confusion for the worker when checking in by the buyer when editing.</li> </ul> |          |
| Export approved TimeCards.   Run Report: Step 3: Weekly TimeCards Download.                                                                                                    |          |
| Present invoice (once the corporate invoice has generated an invoice in your back office system).   Generate Invoice: Go to Invoices>Invoice Customers. (Be sure to widen the range of the dates to include any timecards approved late.)                                                                                                 |          |
| Add Workers and Manage Order Confirmations As Needed                                                                                                    |          |
| Set up new workers.  Input worker name and their 9- digit Unique Identifier (eg: Social Security number) into WorkRecords.  Upload security photos.                                                                                                    |          |
| <ul> <li>☐ Help workers register magnetic stripe cards.</li> <li>☐ Orient workers to use kiosk – how to clock in and select their Shift and WorkGroup.</li> </ul>                                                                                                    |          |
| <ul> <li>□ Create Orders: Check for previously created orders, Run Report: Search Orders. Then go to Orders&gt;Add Worker – Create Order.</li> <li>□ Create Order Templates as needed.</li> <li>□ Search Orders. Then go to Orders&gt;Add Worker – Create Order.</li> </ul>                                                               |          |
| Close orders in WorkRecords when the end of the assignment is confirmed.                                                                                                    |          |
| ☐ Close Orders in Groups: Go to Orders > Close Orders in Group Or Close Single Orders: Go to Reports > MyViews > Search Orders.                                                                                                    |          |
| Contact support@workrecords.com for assistance.                                                                                                    |          |